# **Prius** -製品仕様-**PN36K5U**

本書では、次の項目について説明しています。

● パソコン仕様一覧

● アプリケーション一覧

# **Prius Note**

マニュアルはよく読み、保管してください。 ■製品を使用する前に、安全上の説 明をよく読み、十分理解してください。 ■このマニュアルは、いつでも参照でき るよう、手近な所に保管してください。

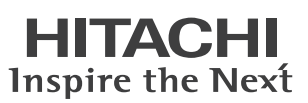

# パソコン仕様一覧

Ì

 $\bigcirc$ 

パソコンの仕様を紹介します。

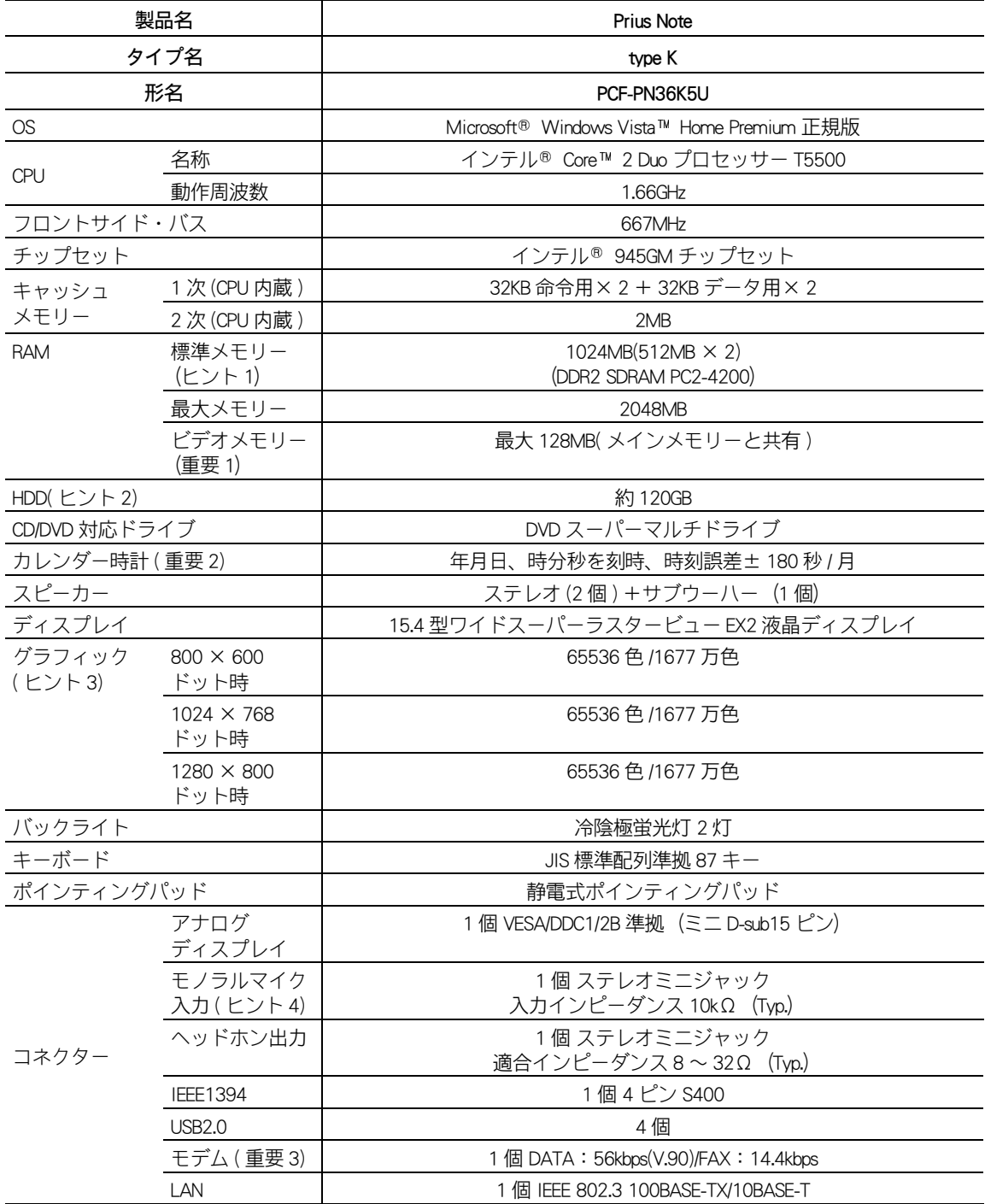

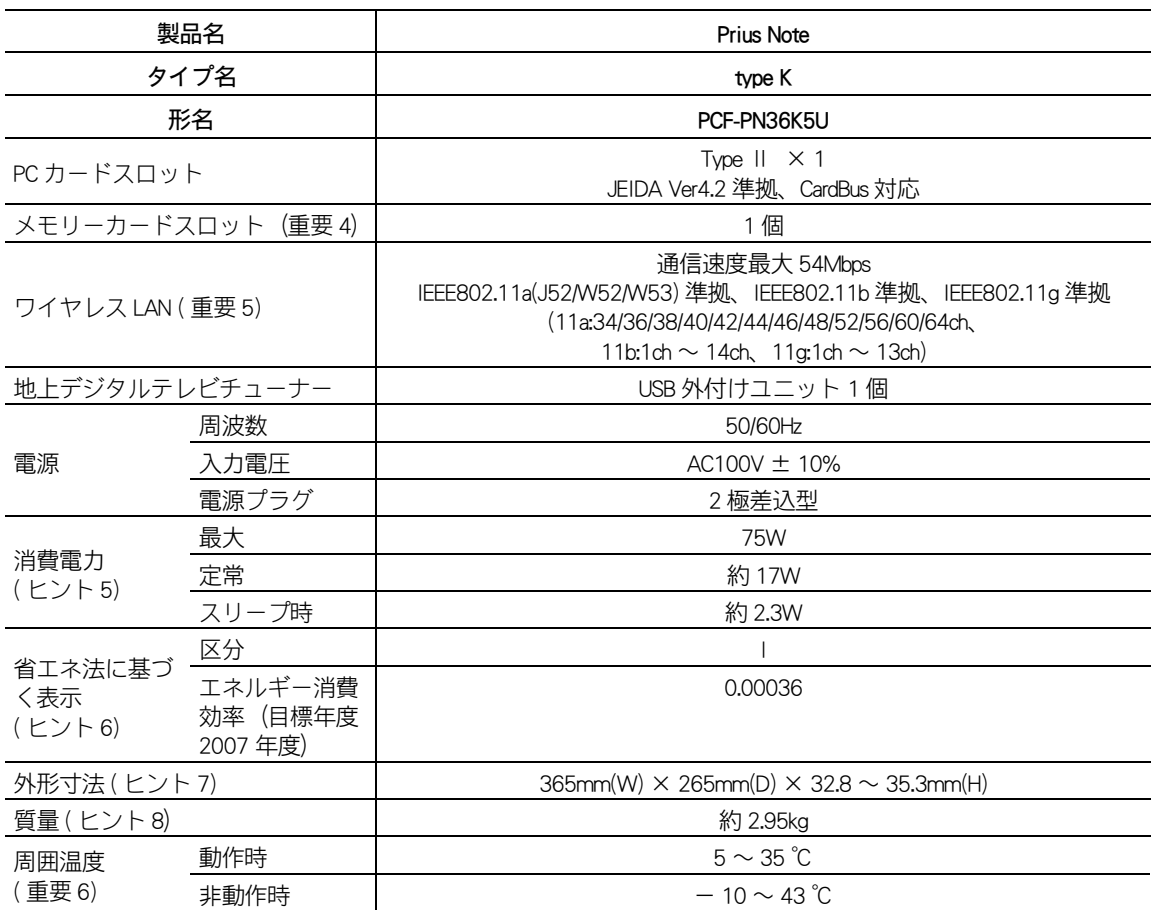

2》ト 1 : [コントロール パネル]ー[システムとメンテナンス]ー[システム]でメモリー容量を確認できます。 この容量は、実装容量からビデオメモリー容量分を引いた値です。

> お照● メモリーボードの詳細について→ 「設置と配線編」2 章の「メモリーボードとメモリー ボードソケットの組み合わせかた」

2 : 電源を切ると、HDD のヘッドは自動的に退避ゾーンに移動します。 HDD の容量は、1GB=10<sup>9</sup> バイトで計算した場合の数値を表しています。

3 : 中 (16 ビット ) は 65536 色、最高 (32 ビット ) は 1677 万色です。 液晶ディスプレイでは、最高 (32 ビット ) に設定した場合、ディザリング表示になります。

- 4 : モノラルとして機能します。
- 5 : パソコンを使用しないときは、電源を切り、電源コードのプラグをコンセントから抜いておくこ とをお勧めします。待機時の消費電力を低減できます。
- 6 : エネルギー消費効率とは、省エネ法で定める測定法により測定した消費電力を、省エネ法で定め る複合理論性能で除したものです。
- 7 : 突起部を除いた値です。
- 8 : バッテリーパック装着時の質量です。

重要

 $\bigcirc$ 

1 : Windows が使用するビデオメモリーの容量は、使用状況によって可変します。自動で割り当てら れるため、固定や変動はできません。

- 2 : 時計にはメインボードのリチウム電池を使っています。取り外さないでください。寿命で交換す る場合は、お問い合わせ先にご連絡ください。 時刻誤差は、メインボードのリアルタイムクロックの数値です。インターネットに接続されてい る場合は、工場出荷時で 1 週間に 1 度、自動的にインターネット経由で Windows の時計を合わせ るように設定されています。また、Prius Navistation 5 の起動ごとに Windows の時計を合わせるよ うに設定されています。
- 3 : 内蔵モデムの通信速度最大 56Kbps は、データ受信時の最大速度の理論値です。内蔵モデムは日本 国内専用です。海外では使用できません。

4 : メモリースティック Duo およびメモリースティック RPO デュオ、miniSD カード、microSD カード を使うには、市販のアダプターが必要です。 SD メモリーカード、メモリースティック、マルチメディアカード (MMC)、xD- ピクチャーカード の同時使用はできません。 SD メモリーカードの著作権保護機能には対応していません。 メモリースティックのマジックゲートには対応していません。 マジックゲートは、ソニーが開発した、著作権を保護する技術の総称です。 本機器では、2GB までのメモリースティックで動作確認を行っています。ただし、すべてのメモ リースティックでの動作を保証するものではありません。

5 : 内蔵ワイヤレス LAN は、日本の電波法に基づき設計されています。海外で使用すると、罰せられ る場合があります。

IEEE802.11a の規格による通信は、電波法により屋外での使用が禁じられています。( 屋内のみ使 用可能です。)

内蔵ワイヤレス LAN のアドホック通信接続は、サポートしていません。

最大速度 54Mbps は、IEEE802.11a、IEEE802.11g 規格の理論値です。実際の通信速度とは異なります。 本製品に搭載している内蔵ワイヤレス LAN の IEEE802.11a は、2005 年 5 月の省令改正後の仕様 (J52/W52/ W53)に準拠しています。対応チャンネルは34 、36 、38 、40 、42 、44 、46 、48 、52 、56 、 60 、 64ch です。

表示ロゴは、次のようになります。

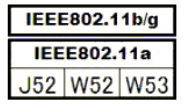

他機種のパソコン内蔵ワイヤレス LAN との Peer-to-Peer 接続はできません。

6 : 長時間の非動作時から動作させる場合は、周囲の温度や湿度になじむまで時間を置いてからパソ コンを起動してください。

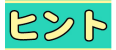

●K( 大文字 ) と k( 小文字 ) の記載の単位は、K( 大文字 ):1024、k( 小文字 ):1000 で換算しています。

# アプリケーション一覧

アプリケーションは、添付の CD や DVD を使ってインストールします。 『パソコン使用編』とあわせてご参照ください。

重要

●アプリケーションをインストールするときは、管理者権限を持つユーザー(アカウント)でインス トールしてください。

#### 製品添付ディスク一覧

製品添付のディスク (CD や DVD) は、一括インストールやアプリケーションの個別インストールなど に使用します。これからパソコンをご使用いただく上で、大変重要なものです。 大切に保管してください。

#### 添付ディスク

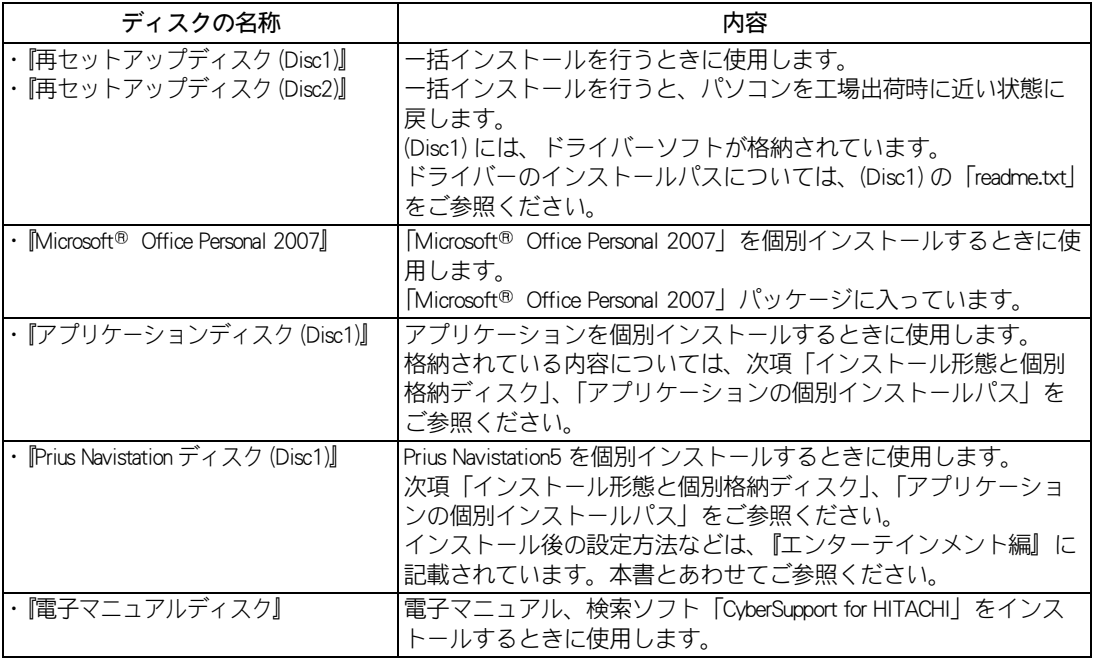

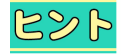

●一括インストールや個別インストールを行う前に、必要なディスクをあらかじめご用意ください。

## インストール形態と個別格納ディスク

 $\bigcirc$ 

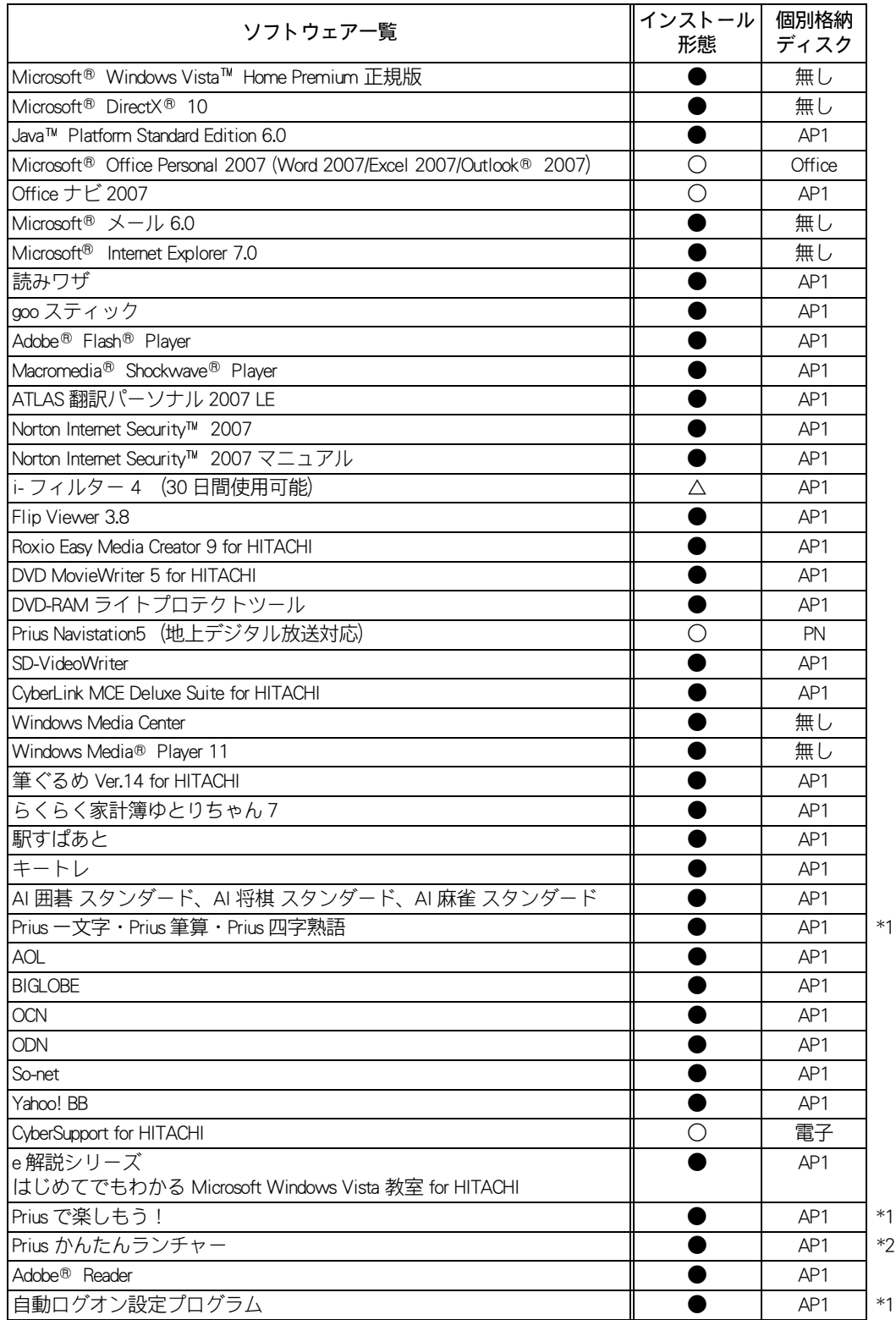

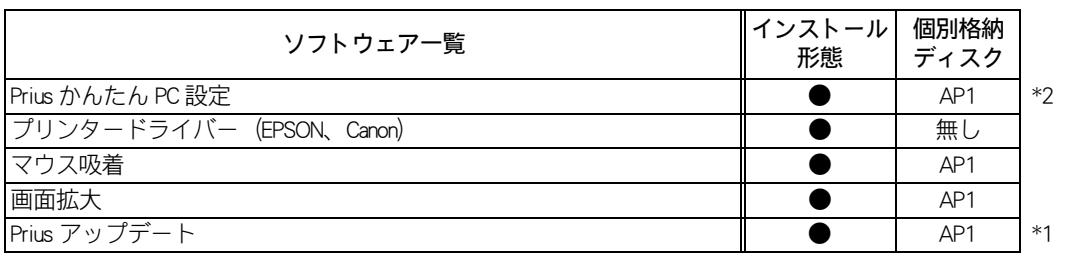

\* 1 : Prius ツールをインストールするとインストールされます。

\* 2 : Prius かんたんシリーズをインストールするとインストールされます。

#### インストール形態

インストール形態は、次の「記号」で表しています。

- ●:工場出荷状態、再セットアップ時にインストールしてあります。
- コールコン。<br>○:工場出荷状態のみインストールしてあります。再セットアップ時には、付属ディスクなどから のインストールが可能です。
- △:インストールイメージを添付しています。付属ディスクなどからのインストールが可能です。

#### 個別格納ディスク

インストール時に使用するディスクは、次の「略称」で表しています。 AP1 :DVD( アプリケーションディスク (Disc1)) 電子 :CD( 電子マニュアルディスク ) Office: CD(Microsoft<sup>®</sup> Office Personal 2007) PN : CD(Prius Navistation ディスク (Disc1))

無し:個別インストール不可(再セットアップ時に、まとめてインストールされます。)

### アプリケーションの個別インストールパス

アプリケーションによっては、『パソコン使用編』に記載されている手順と異なる手順が必要だった り、特別な制限がある場合があります。インストール開始前に、次の表「注意事項」欄を参照し、ご 確認ください。

- 485 ●各アプリケーションの情報については、アプリケーション提供元のホームページをご参照くださ い。
	- ●市販のアプリケーションをご利用の場合、Windows Vista で動作するか、各メーカーにお問い合わせ ください。
- 重要

●アプリケーションは、コンピューターの管理者権限を持つユーザーで使用してください。制限ユー ザーでは使用できないアプリケーションがあります。

●ユーザー アカウント制御ダイアログが表示されます。[続行]もしくは [許可] ボタンをクリックし てください。

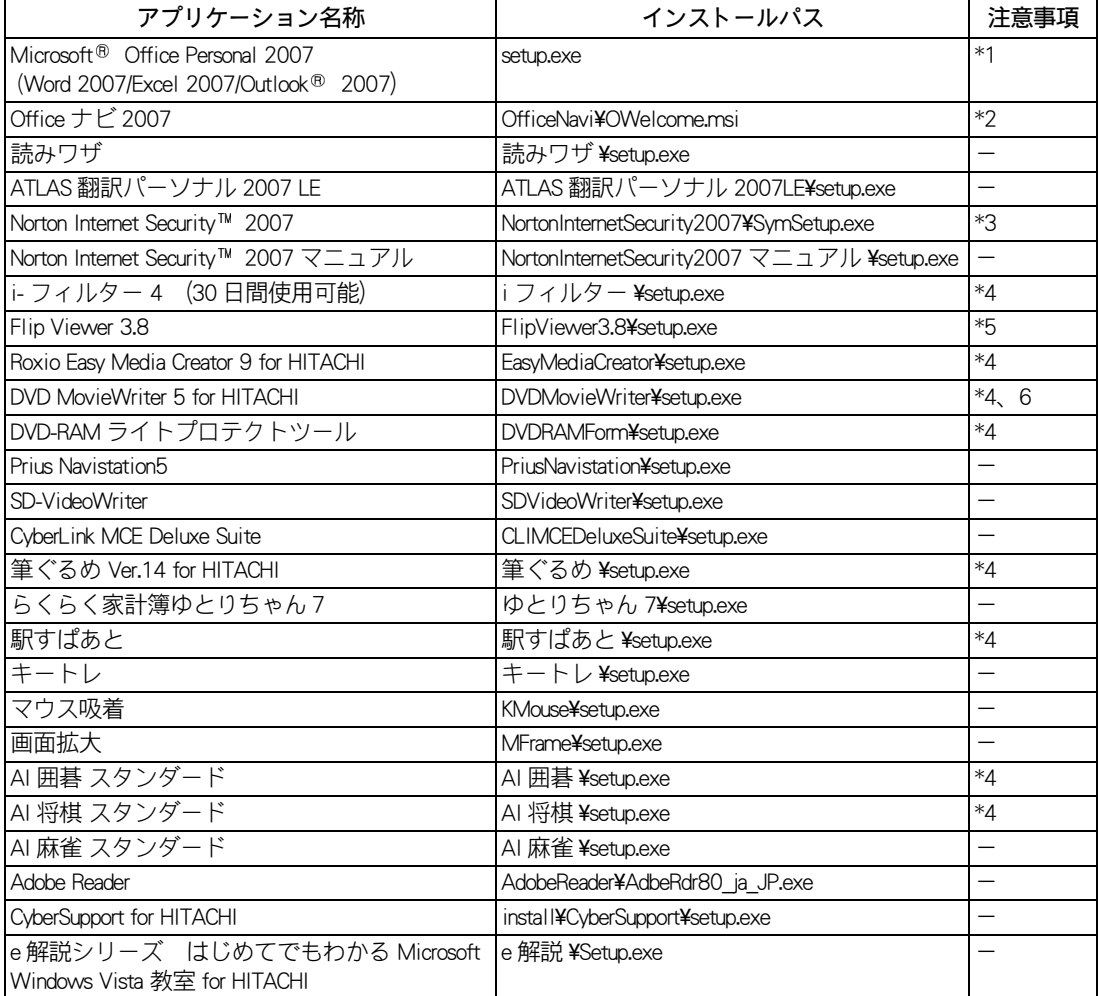

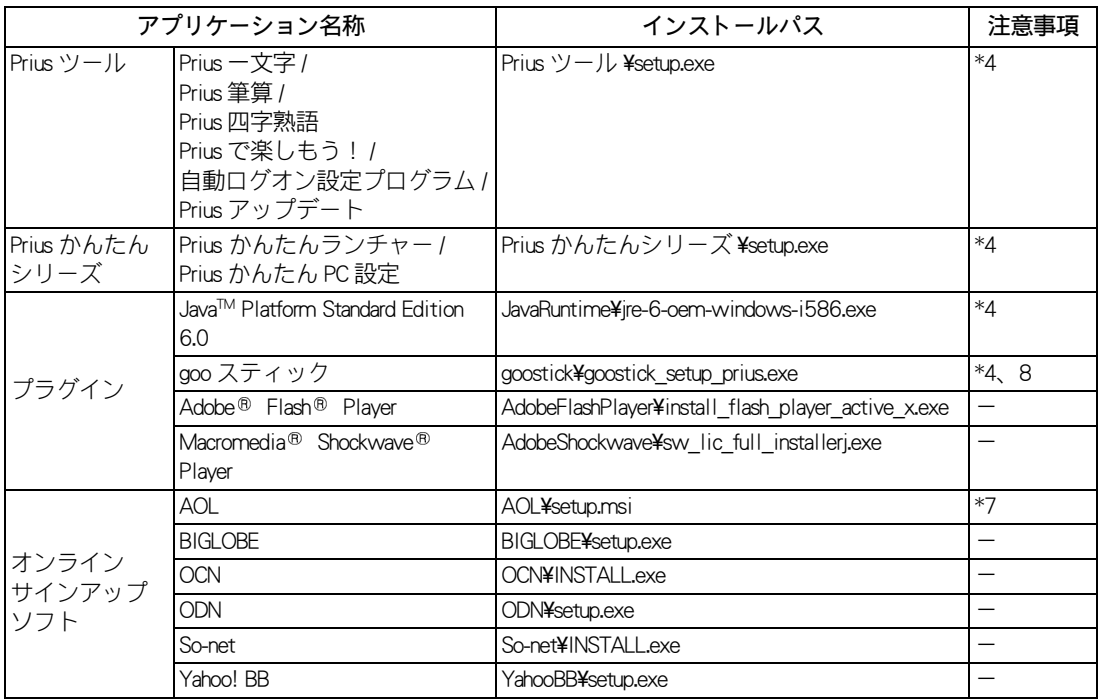

- \*1 :インストール後、ライセンス認証が必要になります。認証に必要な CD キーは、CD-ROM ケースの 裏側に記載されています。 インストール方法やライセンス認証の詳細は、Microsoft® Office Personal 2007 付属のマニュアルを ご参照ください。
- \*2 : Office ナビ 2007 は、Microsoft® Office Personal 2007 をインストールした後にインストールしてくだ さい。
- \*3 :インストール後、完全保護を開始するための初期設定を行ってください。 マニュアルも別途インストールしてください。
- \*4 :使用許諾が表示されます。詳細をご確認の上、使用許諾に同意する場合にインストールを行って ください。
- \*5 :インストール完了の確認ダイアログが表示されません。
- \*6 :「コマンド ライン オプションの構文エラーです。Command /? を入力するとヘルプが表示されます。」 や「 Command line option syntax error. Type Command /? for Help. 」と表示された場合、[OK]ボタンをクリック してください。
- \*7 :必要に応じて [ すべてのユーザー ] にインストールしてください。 「386d5f.msi(eAccess Ltd.)」のユーザーアカウント制御ダイアログが表示されますので、[ 続行 ] ボ タンをクリックしてください。
- \*8 :必要に応じて、[ ブラウザのホームページを「goo」に設定する ] のチェックを外してください。

# メモ

## メモ

 $\circ$ o

#### 他社製品の登録商標および商標についてのお知らせ

このマニュアルにおいて説明されている各ソフトウェアは、ライセンスあるいはロイヤリティー契約のも とに供給されています。ソフトウェアおよびマニュアルは、そのソフトウェアライセンス契約に基づき同 意書記載の管理責任者の管理のもとでのみ使用することができます。

それ以外の場合は該当ソフトウェア供給会社の承諾なしに無断で使用することはできません。

・ Microsoft、Windows、Windows Vista は、米国 Microsoft Corp. の商標または登録商標です。

・メモリースティック、マジックゲートは、ソニー株式会社の商標です。

・ xD- ピクチャーカードは、富士写真フイルム株式会社の商標です。

・その他、各会社名、各製品名は、各社の商標または登録商標です。

## Prius 製品仕様

初 版 2007 年 4 月

無断転載を禁止します。

落丁・乱丁の場合はお取り替えいたします。

## 株式会社 日立製作所

## デジタルコンシューマ事業部

〒 244-0817 神奈川県横浜市戸塚区吉田町 292 番地 お問い合わせ先 : 安心コールセンター 0120-885-596

© Hitachi, Ltd. 2007. All rights reserved.

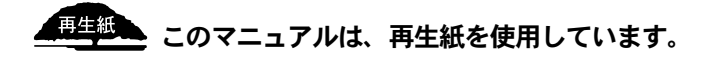

PN0U080P0-1